## Lab 2 – Primi passi con CSS3

In questo laboratorio avrete la possibilità di mettere in pratica i concetti fondamentali di CSS3. Partendo da quanto fatto nel primo laboratorio, si richiede di aggiungere uno stile alla pagina tramite l'utilizzo di un file CSS esterno. Rispetto al primo laboratorio, in particolare, si richiede di:

- 1. Personalizzare lo stile degli elementi HTML principali inclusi nella pagina, come i testi e le immagini, in termine di font, colore, dimensioni, etc. A tal proposito, si utilizzino i selettori CSS visti a lezione, aggiungendo, ove necessario, classi e identificativi ai tag HTML.
- 2. Replicare il layout a due colonne del mock-up esemplificato in Figura 1 (incluso il bottone "+") utilizzando le proprietà CSS *float* e *position***.**

Come per il primo laboratorio, anche i**n questo laboratorio non è richiesto di implementare nessuna funzionalità per i vari link e bottoni**, ma soltanto di replicare e personalizzare l'interfaccia grafica dell'applicazione in Figura 1 utilizzando testi e immagini statiche.

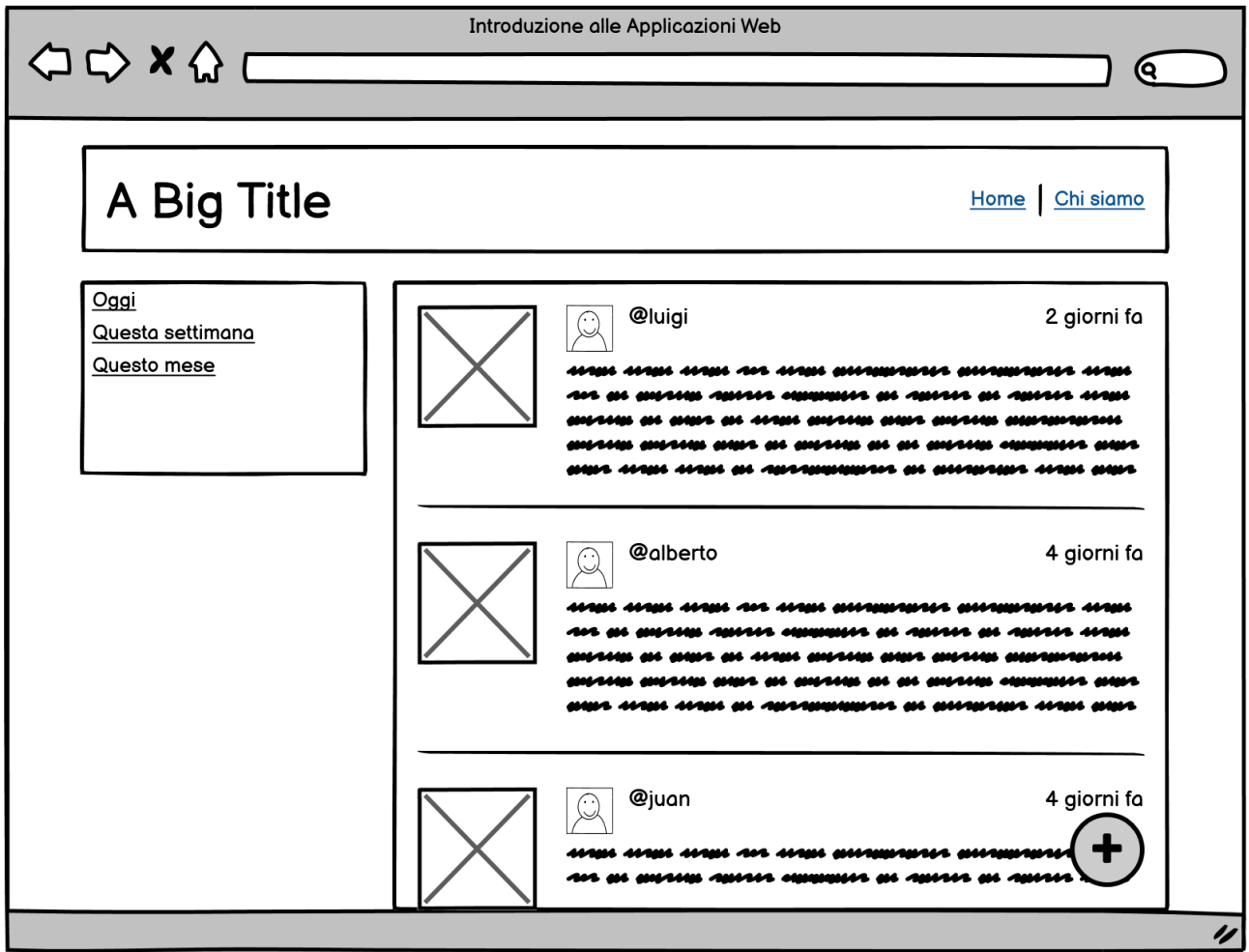

**Figura 1: Mock-up della home page**